## ZE-ElPaint Ver.0.1

# Femap 最大要素の塗りつぶし Excel マクロ仕様書

改正来歴

| 説明書  | システム | 改正日       | 改正内容 |
|------|------|-----------|------|
| Rev. | Ver. |           |      |
| 0.0  | 0. 1 | 2022/1/20 | 初版   |

## 目次

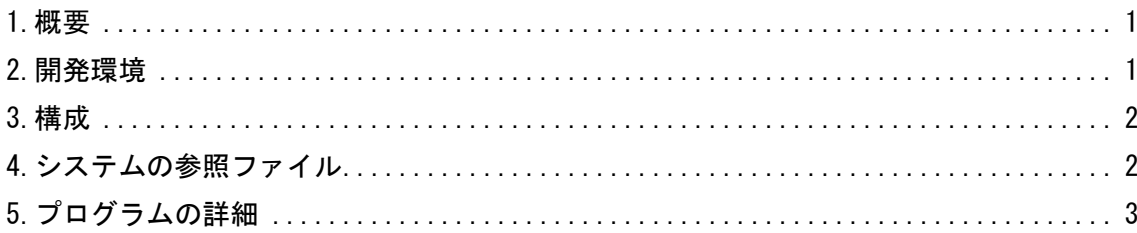

### 参考資料

ZE-ElPaint Ver.0.1

Femap 最大要素の塗りつぶし Excel マクロ使用説明書

#### <span id="page-1-0"></span>1.概要

本資料は、Femap 最大要素の塗りつぶし Excel マクロのプログラム仕様をまとめたものである。 マクロは Femap のモデルファイルのアウトプットベクトルから要素結果の最大値、最小値または 絶対値の最大値の計算結果をアウトプットベクトルに追加する。このアウトプットベクトルを Femap でコンタ表示すると出力された要素だけ塗りつぶしたように表示される。

処理の内容はマクロ使用説明書を参照して下さい。

注:Excel マクロで作成しているが Excel の機能は使用していません。

## <span id="page-1-1"></span>2.開発環境

開発環境を以下に示す。

・Windows Office365

Microsoft Visual for Applications 7.1

・Femap

```
Version 11.0.1 日本語版
```
・OS

Windows 10

### <span id="page-2-0"></span>3.構成

本システムは、表 3-1 及び図 3-1 に示す 1 つのフォーム、6 つの標準モジュールと 1 つのクラス モジュールで構成している。なお、マクロの実数値は倍精度で処理している。

| フォームまたは<br>モジュール名 | 内容                                              | コード<br>行数注1 |
|-------------------|-------------------------------------------------|-------------|
| UsrMain           | ユーザー入力フォーム                                      | 871         |
| MdMain            | メインコントロールルーチン                                   | 64          |
| MdFemapGet        | Femap モデルデータの読込み関数(共有ライブラリ <sup>注2</sup> )      | 662         |
| MdFemapPut        | Femap モデルデータの書込み、削除関数(共有ライブラ <sup>注2</sup> )    | 116         |
| ClassInputControl | ユーザーインプットフォームで使用する「アウトプット範囲 ID」<br>テキストボックスのクラス | 64          |

表 3-1 フォームまたはモジュール名一覧表

注 1:マクロの行数を示す。なお、コメント行およびブランク行を含む。

注 2:他のマクロとの共有ライブラリであり使用していないものも含まれる。また、共有しているた め修正する場合は注意すること。

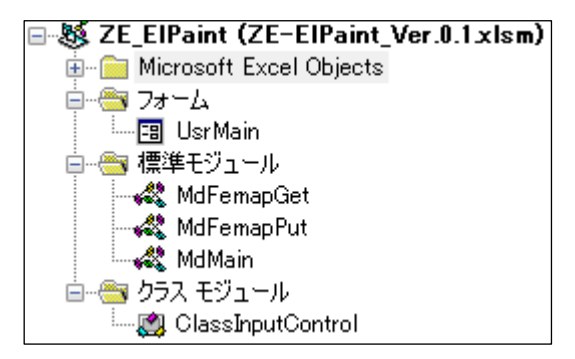

図 3-1 プロジェクト

## <span id="page-2-1"></span>4.システムの参照ファイル

本システムは、ヘルプファイルとして表 4-1 に示す使用説明書のファイルを使用している。

#### 表 4-1 参照ファイル

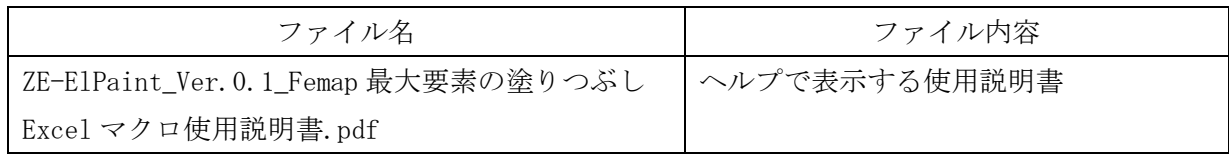

## <span id="page-3-0"></span>5.プログラムの詳細

本システムはターゲットの Femap モデルファイルを表示し、図 5-1 に示す「Femap に接続」ボタン をクリックし Femap モデルファイルの情報を取得し結果を図 5-1 に表示する。

図5-1で出力するデータを選択および入力し「出力」ボタンをクリックするとするFemapモデルフ ァイルにアウトプットベクトルを追加する。

入力フォーム、標準モジュール及びクラスモジュールのサブルーチン及びファンクションの処理 の内容を表 5-1~表 5-8 に記載する。ただし、Femap API については Femap API リファレンスを参 照して下さい。

なお、定数、引数、変数の内容等および処理の詳細についてはソースコードのコメントを参照し て下さい。

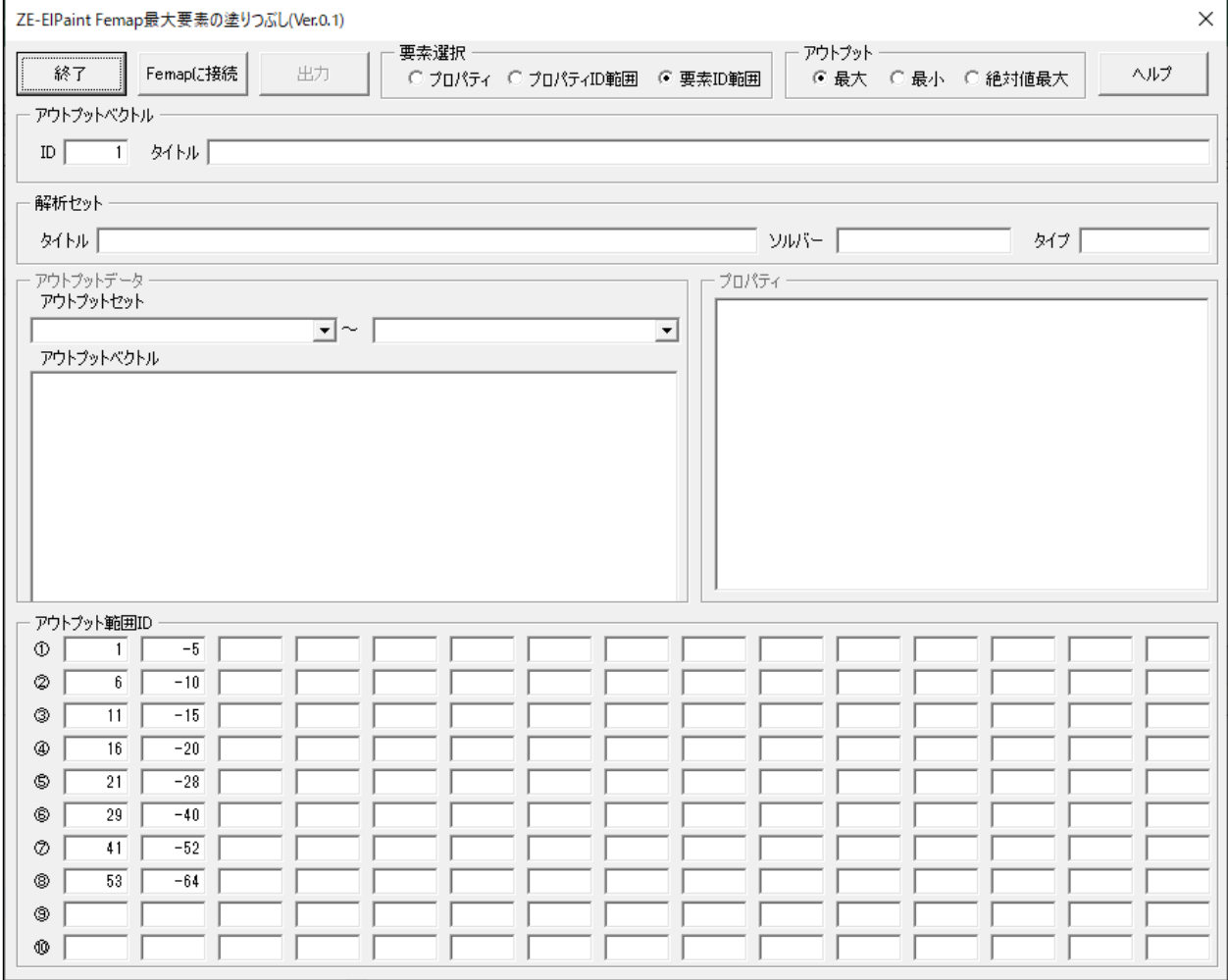

図 5-1 ユーザー入力フォーム

| Sub/Function | 内容                             |
|--------------|--------------------------------|
|              | その他のルーチン                       |
|              | マクロ開始ルーチン                      |
| Main         | ・バージョンのチェック及びレジストリの削除          |
|              | ・フォームの表示                       |
|              | 試用版の場合は最大試用期間のチェック、バージョンのチェック及 |
|              | びレジストリの削除                      |
| VerCheck     | ・試用版の場合は最大試用期間のチェック            |
|              | ・バージョンの読込み、バージョンを確認して異なればレジストリ |
|              | を削除                            |
| Help         | 使用説明書の表示                       |

表 5-1 メインコントロールルーチン(MdMain)

| Sub/Function        | 内容                                |  |
|---------------------|-----------------------------------|--|
| フォームのイベント           |                                   |  |
|                     | 入力フォームの初期設定                       |  |
|                     | ・ツールヒントの設定                        |  |
|                     | ・要素選択の設定                          |  |
| UserForm_Initialize | ・アウトプットを求める方法のデータ設定               |  |
|                     | ·アウトプット ID とタイトルの設定               |  |
|                     | ・アウトプット範囲の設定                      |  |
|                     | 入力フォームのクローズ                       |  |
|                     | ・要素選択データをレジストリに保存                 |  |
| UserForm_QueryClose | ・アウトプット求める方法をレジストリに保存             |  |
|                     | ·アウトプット ID とタイトルをレジストリに保存         |  |
|                     | ・アウトプット範囲をレジストリに保存                |  |
|                     | 「要素選択」グループの「プロパティ」をクリック           |  |
| OptPropaty_Click    | ・「アウトプット範囲」およぴ「プロパティ」グループの選択可/選択不 |  |
|                     | 可の設定                              |  |
|                     | 「要素選択」グループの「プロパティ ID 範囲」をクリック     |  |
| OptPropatyID_Click  | ・「アウトプット範囲」および「プロパティ」グループの選択可/選択不 |  |
|                     | 可の設定                              |  |
|                     | 「要素選択」グループの「要素 ID 範囲」をクリック        |  |
| OptElementId_Click  | ・「アウトプット範囲」およぴ「プロパティ」グループの選択可/選択不 |  |
|                     | 可の設定                              |  |
|                     | 「アウトプットデータ」グループの開始ケースコンボボックスのチェ   |  |
| CbxOutputStart_Chan | ンジ                                |  |
| ge                  | ・開始ケースが終了ケースよりが大きくなった場合に終了ケースコ    |  |
|                     | ンボボックスを開始ケースに設定                   |  |
|                     | 「アウトプットデータ」グループの終了ケースコンボボックスのチェ   |  |
| Cbx0utputEnd_Change | ンジ                                |  |
| $_\text{Change}$    | • 終了ケースが開始ケースよりが小さくなった場合に開始ケースコ   |  |
|                     | ンボボックスを終了ケースに設定                   |  |
|                     | 「終了」ボタンのクリック                      |  |
| ButExit_Click       | ・マクロを終了                           |  |
|                     | 「ヘルプ」ボタンのクリック                     |  |
| ButHelp_Click       | ・使用説明書の表示                         |  |

表 5-2 ユーザー入力フォーム(UsrMain)(1/3)

| Sub/Function    | 内容                                |  |
|-----------------|-----------------------------------|--|
|                 | 「Femap に接続」ボタンのクリック               |  |
|                 | ・Femap の接続                        |  |
|                 | ・解析セットの読込み                        |  |
|                 | ・Femap アウトプットセットの読込み              |  |
|                 | ・「解析セット」に解析セットを表示                 |  |
|                 | ・「アウトプットデータ」にアウトプットセットを表示         |  |
| ButFemap_Click  | ・Femap アウトプットベクトルの読込み             |  |
|                 | ・アウトプットベクトル ID の最大桁数を求める          |  |
|                 | ・Femap モデルの全プロパテデータの取得            |  |
|                 | ・プロパティ ID の最大桁数を求める               |  |
|                 | ・「出力」ボタン、「アウトプット」グループ、「アウトプットデータ」 |  |
|                 | の「アウトプットセット」終了コンボボックスの選択可/選択不可    |  |
|                 | の設定                               |  |
|                 | 「出力」ボタンのクリック                      |  |
|                 | ・要素選択方法の取得                        |  |
|                 | ・アウトプットを求める方法の取得                  |  |
|                 | ・アウトプットベクトルの ID とタイトルの取得          |  |
| ButOutput_Click | ・選択されたベクトルデータの取得                  |  |
|                 | ・選択されたプロパティデータの取得                 |  |
|                 | ・アウトプット範囲 ID の取得                  |  |
|                 | · Femap モデルデータに要素ベクトルの書込み         |  |

表 5-3 ユーザー入力フォーム(UsrMain)(2/3)

| Sub/Function  | 内容                                    |  |
|---------------|---------------------------------------|--|
| その他のルーチン      |                                       |  |
|               | Femap モデルデータに要素ベクトルの書込み               |  |
|               | ・要素選択がプロパティ ID の場合に Femap モデルの全要素タイプの |  |
|               | プロパティ数の取得                             |  |
|               | ・Femap モデルの全要素のプロパティIDの取得             |  |
|               | ・アウトプットセットオブジェクトを生成                   |  |
|               | · Femap モデルのアウトプットベクトデータの取得           |  |
| PutPickElem   | •アウトプットを求める方法によりベクトルの最大、最小または絶        |  |
|               | 対値の最大値の算出                             |  |
|               | ·出力する ID とベクトルの設定                     |  |
|               | ・出力するベクトルのタイトルの設定                     |  |
|               | ・Femap モデルのアウトプットセットに要素ベクトルの出力        |  |
|               | ・Femap アクティヴビューの ID の取得               |  |
|               | ・Femap ウインドウを出力したアウトプットベクトルの ID で更新   |  |
|               | ID が選択範囲 ID(2次元配列)が含まれているかチェック        |  |
| OutIdChek     | ・選択範囲 ID を1次元に置き換え                    |  |
|               | ・ID が選択範囲 ID 含まれているかチェック              |  |
|               | ID が選択範囲 ID 含まれているかチェック               |  |
|               | 1次元の場合と2次元の場合の処理                      |  |
| IdCheck       | ・ID が選択範囲 ID と同じか判断                   |  |
|               | ・IDが連続した選択範囲 IDと同じか判断                 |  |
| GetArrayDim   | 配列の次元数を求める                            |  |
|               | ベクトルの最大、最小または絶対値の最大値の算出               |  |
|               | 求める方法により以下を算出                         |  |
| GetVectMaxMin | ・最大値の算出                               |  |
|               | ・最小値の算出                               |  |
|               | ・絶対値での最大値                             |  |
| GetDigits     | 配列の整数値の最大桁数を求める                       |  |

表 5-4 ユーザー入力フォーム(UsrMain)(3/3)

表 5-5 ユーザーインプットフォームで使用する「アウトプット範囲 ID」テキストボックスのクラス (ClassInputControl)

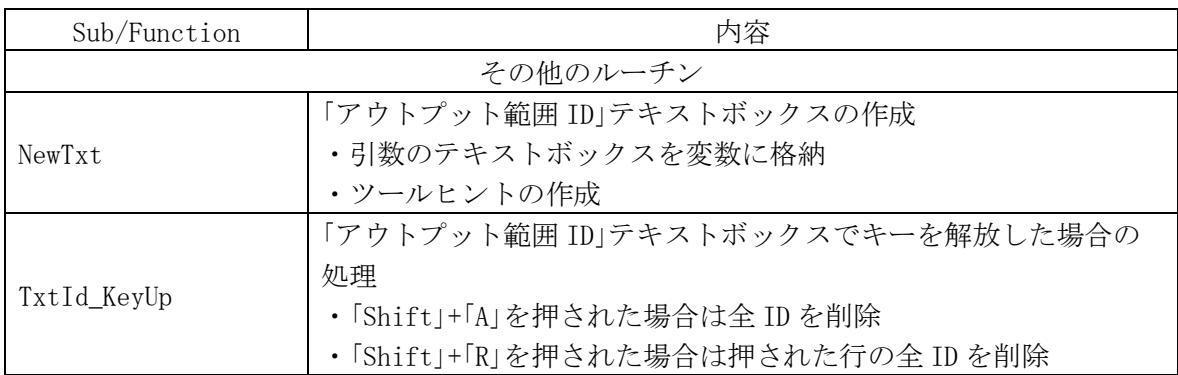

| Sub/Function      | 内容                              |
|-------------------|---------------------------------|
|                   | その他のルーチン                        |
|                   | Femap に接続                       |
| FemapConect       | ・すでに実行されている Femap に接続           |
|                   | Femap モデルの解析セット内容の取得            |
| GetOutputAnalysis | ・解析セットオブジェクトを生成                 |
|                   | ・解析セット内容の取得                     |
|                   | Femap モデルの節点数の取得                |
| GetValNode        | ・節点オブジェクトを生成                    |
|                   | ・節点数の取得                         |
|                   | Femap モデルの要素数の取得                |
| GetValElem        | ・要素オブジェクトを生成                    |
|                   | ・要素数の取得                         |
|                   | Femap モデルの物性値数の取得               |
| GetValMat         | ・物性値オブジェクトを生成                   |
|                   | ・物性値数を取得                        |
|                   | Femap モデルの全プロパティデータの取得          |
| GetPropA11        | ・プロパティオブジェクトを生成                 |
|                   | ・全プロパティデータの取得                   |
|                   | Femap モデルの全要素タイプのプロパティ数の取得      |
| GetValProipaty    | ・プロパティオブジェクトを生成                 |
|                   | ・プロパティ数の取得                      |
|                   | Femap モデルのバー要素プロパティ数の取得         |
| GetValPbar        | ・プロパティオブジェクトを生成                 |
|                   | ・バー要素のプロパティ数の取得                 |
|                   | Femap モデルのプレート低次要素プロパティ数の取得     |
| GetValPshell1     | ・プロパティオブジェクトを生成                 |
|                   | ・プレート要素のプロパティ数の取得               |
|                   | Femap モデルのプレート高次要素プロパティ数の取得     |
| GetValPshell2     | ・プロパティオブジェクトを生成                 |
|                   | ・プレート要素のプロパティ数の取得               |
|                   | Femap モデルの質量要素プロパティ数の取得         |
| GetValPmass       | ・プロパティオブジェクトを生成                 |
|                   | ・質量要素のプロパティ数の取得                 |
|                   | Femap モデルの DOF スプリング要素プロパティ数の取得 |
| GetValDOFSpring   | ・プロパティオブジェクトを生成                 |
|                   | ·DOFスプリング要素のプロパティ数の取得           |
|                   | Femap モデルのアウトプットセットデータの取得       |
| GetOutputSet      | ・アウトプットセットオブジェクトを生成             |
|                   | ・アウトプットセットの取得                   |
|                   | Femap モデルのアウトプットベクトルデータの取得      |
|                   | ・アウトプットセットオブジェクトを生成             |
| GetOutputVect     | ・アウトプットオブジェクトを生成                |
|                   | ・アウトプットベクトルデータの取得               |

表 5-6 Femap モデルデータの読込み関数(MdFemapGet) 共有ライブラリ(1/2)

| Sub/Function    | 内容                         |
|-----------------|----------------------------|
| その他のルーチン        |                            |
|                 | Femap モデルの全要素のプロパティ ID の取得 |
| GetElemPid      | • 要素オブジェクトを生成              |
|                 | ・全要素データの取得                 |
|                 | Femap モデルのアウトプットベクトデータの取得  |
| GetOutElem      | ・アウトプットオブジェクトを生成           |
|                 | •アウトプットベクトデータの取得           |
| GetNameProgram  | プログラムコードから解析プログラム名の取得      |
| GetNameAnalysis | 解析タイプコードから解析タイプの取得         |
| GetCodeProgram  | 解析プログラム名から解析プログラムコードの取得    |
| GetCodeAnalysis | 解析タイプから解析タイプコードの取得         |

表 5-7 Femap モデルデータの読込み関数(MdFemapGet) 共有ライブラリ(2/2)

| Sub/Function      | 内容                             |  |
|-------------------|--------------------------------|--|
| その他のルーチン          |                                |  |
|                   | Femap モデルの解析セットの書込み            |  |
| PutOutputAnalysis | ・アウトプットセットオブジェクトを生成            |  |
|                   | ・解析セットの書込み                     |  |
|                   | Femap モデルにアウトプットセットの書込み        |  |
| PutOutputSet      | ・アウトプットセットオブジェクトを生成            |  |
|                   | ・アウトプットセットの書込み                 |  |
|                   | Femap モデルに要素ベクトルの書込み           |  |
|                   | •アウトプットと要素オブジェクトを育生            |  |
| PutOutElem        | ・アウトプット ID 設定                  |  |
|                   | ・アウトプットオブジェクトを初期化してアウトプットベクトルを |  |
|                   | 生成                             |  |
|                   | ・アウトプットベクトルの書込み                |  |
|                   | Femap モデルの解析セットの削除             |  |
| DelOutputAnalysis | ・アウトプットセットオブジェクトを生成            |  |
|                   | ・解析セットの削除                      |  |
|                   | Femap モデルのアウトプットセットの削除         |  |
| DelOutputSet      | ・アウトプットセットオブジェクトを生成            |  |
|                   | ・アウトプットセットの削除                  |  |

表 5-8 Femap モデルデータの書込み、削除関数(MdFemapPut) 共有ライブラリ